# **AstroConda Documentation**

*Release 0.0.1*

**Space Telescope Science Institute**

**Jan 25, 2019**

# **Contents**

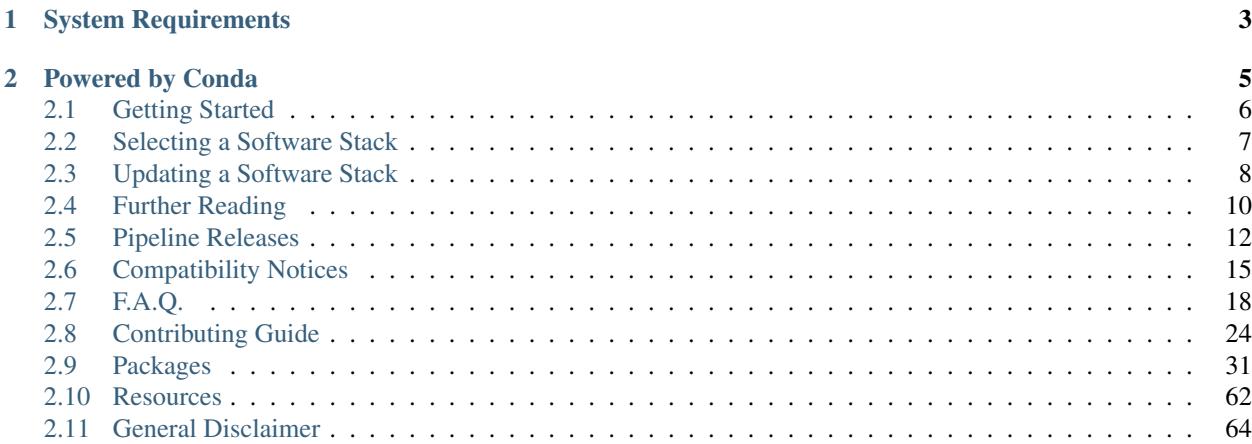

AstroConda is a free Conda channel maintained by the [Space Telescope Science Institute](http://www.stsci.edu/) (STScI) in Baltimore, Maryland. This channel provides tools and utilities required to process and analyze data from the Hubble Space Telescope (HST), James Webb Space Telescope (JWST), and others.

# CHAPTER 1

# System Requirements

- <span id="page-6-0"></span>• 64-bit Intel/AMD processor (x86\_64)
- 64-bit Linux (glibc 2.12) or Mac OS X ( 10.7)
- BASH or ZSH as your default shell environment (T/CSH is NOT supported)

# CHAPTER 2

# Powered by Conda

<span id="page-8-0"></span>Conda is an open-source software package management system provided and maintained by [Continuum Analytics.](https://www.continuum.io/) Many software packages, provided both by Continuum and through third parties, are able to be quickly and easily installed using the Conda utility. AstroConda serves as a third-party add-on channel to provide easy access to STScI's software packages.

- New to conda: *[Installing Conda The choice is yours](#page-9-1)*
- Familiar with conda: *[Configure Conda to use the Astroconda Channel](#page-10-1)*

Note: If you are using conda *4.3.30* or older, please upgrade to version *4.3.31* or newer before attempting to install or update any packages due to a bug in older versions that makes a large number of packages invisible and unable to be installed. Upgrading conda from this state may require two steps. The following commands will allow you to verify that the upgrade was successful.:

```
$ source activate root
$ conda --version
```
conda 4.3.30

\$ conda update conda \$ conda –version

conda 4.3.31

\$ conda update conda \$ conda –version

conda 4.5.4 (Or whatever the latest version happens to be.)

To receive AstroConda announcements, or engage in general discussion, feel free to subscribe to our [mailing list.](https://groups.google.com/forum/#!forum/astroconda)

# <span id="page-9-0"></span>**2.1 Getting Started**

# <span id="page-9-1"></span>**2.1.1 Installing Conda - The choice is yours**

AstroConda is a third-party addon channel designed for use with the Conda package management system, so therefore in order to install software provided by our channel, you must first install a basic Conda environment on your system. This can be achieved in multiple ways (described below). Our channel's software is compatible with both of the 2 and 3 variants of Continuum Analytics, Inc.'s Miniconda and Anaconda distributions (i.e. Miniconda2, Miniconda3, Anaconda2, and Anaconda3).

Miniconda2 and Miniconda3 provide a bare-minimum Conda root environment with Python 2.7 or Python 3.x, respectively. (*Recommended*)

Anaconda2 and Anaconda3 are Continuum Analytics Inc.'s flagship products, and provide a full-featured Conda root environment as well as hundreds of useful tools, libraries, and utilities by default.

Both of Continuum's official distributions support a variety of operating systems and architectures, however the Astro-Conda channel specifically provides packages for Linux and Apple OS X running on x86\_64 Intel/AMD processors. It is important to note Microsoft Windows is not supported at this time.

Now head over to **one** of the following sites and download a copy of the installer of your choice:

- Download [Miniconda](https://conda.io/miniconda.html)
- Download [Anaconda](https://www.continuum.io/downloads) (OS X users should choose the command-line installer)

The installation method used for Miniconda and Anaconda are identical, however keep in mind the scripts are written in BASH (not SH), so therefore you *must* execute the installer using bash:

```
$ cd <download_directory_here>
$ bash <install_script_here>
```
After the installation is complete double-check the bottom of  $\sim$  /. bash\_profile to ensure Miniconda or Anaconda has been added to your PATH. Otherwise, you will be unable to successfully complete this guide.

Warning: Conda requires BASH, or a BASH-compatible shell in order to function correctly. If your default shell environment is not BASH (see also, *[System Requirements](#page-6-0)*), please execute bash -1 before proceeding.

From this point forward any time you wish to use Conda's environment activation script (i.e. source activate  $\leq$ env\_name>), you will need to execute bash  $-1$  prior to doing so.

# **2.1.2 Verifying your Conda Environment**

Execute the command: which conda

If the path to conda (i.e. /home/username/miniconda3/bin/conda), is not returned, continue reading, otherwise skip ahead to *[Configure Conda to use the Astroconda Channel](#page-10-1)*.

If you answered Y or Yes when prompted during installation to place Miniconda or Anaconda in your PATH, and which conda still does not return a path leading back to conda, go ahead and execute source  $\sim$  /. bash\_profile, then re-execute which conda. If the path to conda appears, skip ahead to *[Configure Conda to](#page-10-1) [use the Astroconda Channel](#page-10-1)*.

However, if you answered N or No when prompted, you will need to fix your PATH manually. If you installed Miniconda or Anaconda using the defaults selected by the installer, but are not sure what the directory is named, use the following command to find out:

```
$ 1s -d \sim / *conda?#[example output]
/home/username/miniconda3
```
Now append one of the following export commands that best matches the output of *ls -d* above to the bottom of  $\sim$ /.bash profile using a plain-text editor:

```
export PATH="~/miniconda/bin:$PATH"
export PATH="~/miniconda3/bin:$PATH"
export PATH="~/anaconda/bin:$PATH"
export PATH="~/anaconda3/bin:$PATH"
```
At this point, to assume the new environment with conda in your PATH, open a new terminal or execute source ~/.bash\_profile and continue on to *[Configure Conda to use the Astroconda Channel](#page-10-1)*.

# <span id="page-10-0"></span>**2.2 Selecting a Software Stack**

A "stack" is a collection of software designed to target the various use cases of our end-users. The three officially supported stacks are as follows:

- *[Standard Software Stack \(without IRAF\)](#page-10-2)* provides:
	- The full compliment of STScI software and utilities
	- Python 2.7 or 3.x
- *[Legacy Software Stack \(with IRAF\)](#page-11-1)* provides:
	- The full compliment of STScI software and utilities
	- A IRAF/PyRAF environment
	- Python 2.7 only
- *[Pipeline Software Stack](#page-11-2)* provides:
	- The data processing environment used by STScI operations and instrument teams
	- Python 3.x only

#### <span id="page-10-1"></span>**2.2.1 Configure Conda to use the Astroconda Channel**

In order to install packages directly from the AstroConda channel you will need to append our URL to Conda's channel search path.

```
$ conda config --add channels http://ssb.stsci.edu/astroconda
# Writes changes to ~/.condarc
```
# <span id="page-10-2"></span>**2.2.2 Standard Software Stack (without IRAF)**

The package management system, Conda, is now configured to pull from our repository, so you may go ahead and install the stsci package. This package installs nearly all of the software provided by STScI in one shot.

The following example generates a new conda environment named "astroconda", however this naming convention is merely a suggestion. Feel free to use a name that works best for you.

\$ conda create -n astroconda stsci

After the installation is complete go ahead and activate the "astroconda" environment. This command only needs to be executed one time per terminal session.

\$ source activate astroconda

To deactivate the "astroconda" environment, close your terminal window or run:

\$ source deactivate

# <span id="page-11-1"></span>**2.2.3 Legacy Software Stack (with IRAF)**

The maintainers of the AstroConda channel have limited resources to support IRAF (Image Reduction and Analysis Facility), but users that require the ability to run IRAF and PyRAF tasks may want to install it via AstroConda. For help with any issues that come up during installation or use, please visit the [PyRAF FAQ.](http://www.stsci.edu/institute/software_hardware/pyraf/pyraf_faq) Linux users please be sure to visit [this FAQ entry](faq.html#in-linux-how-do-i-install-iraf-s-32-bit-dependencies) for a quick guide to installing IRAF's 32-bit dependencies.

The package management system, Conda, is now configured to pull from our repository, so you may go ahead and install the iraf-all package, as well as pyraf-all, and finally stsci. The stsci package installs nearly all of the software provided by STScI in one shot, however if you prefer a slimmed down IRAF/PyRAF experience, feel free to omit it.

Due to Python 3.x incompatibilities present in several tasks, it is recommended to install IRAF alongside Python 2.7.

The following example generates a new conda environment named "iraf27", however this naming convention is merely a suggestion, so please feel free to apply a name that works best for you.

\$ conda create -n iraf27 python=2.7 iraf-all pyraf-all stsci

After the installation is complete go ahead and activate the "iraf27" environment. This command only needs to be executed one time per terminal session.

```
$ source activate iraf27
```
To deactivate the "iraf27" environment, close your terminal window or run:

```
$ source deactivate
```
# <span id="page-11-2"></span>**2.2.4 Pipeline Software Stack**

Due to the nature of the pipeline software stack, the installation instructions have been consolidated under a separate section, *[Pipeline Releases](#page-15-0)*.

# <span id="page-11-0"></span>**2.3 Updating a Software Stack**

Conda, will not automatically update unless a newer version of a package is detected during a routine package installation. Suffice to say, unless you keep your packages up to date with conda update, the packages installed in your environment will remain static.

There are few simple ways to update packages obtained from AstroConda:

# **2.3.1 Updating via Metapackage**

\$ conda update -n astroconda stsci

This is best used by individuals that favor software stability over receiving the "bleeding edge". Remember, updating the stsci package only effects packages part of the official release of our software. Packages provided by the AstroConda channel, but are not controlled by the stsci package will not receive updates. This is true for other packages as well (e.g. stsci-hst, stsci-data-analysis, etc).

To clarify what this does, if the stsci package (used to create your environment) has not been updated by STScI to accommodate recently added packages, or newer versions of those packages, nothing will be updated in your environment on behalf of stsci. In general, to receive interim bug fix releases please consider updating all packages, or individual packages of interest.

# **2.3.2 Updating All Packages**

\$ conda update -n astroconda --all

This will apply updates to all packages installed in your  $\texttt{astrocond}$  environment $^{\text{l}}$  regardless if they were installed via AstroConda, Continuum Analytics, Inc., or other third party channels defined within your \$HOME/.condarc.

[\(ref\)](http://conda.io/docs/using/pkgs.html#package-update)

# **2.3.3 Updating Individual Packages**

\$ conda update -n astroconda <name\_of\_pkg>

If you are interested in receiving updates for a particular package, then this method is for you. Be aware that packages may depend on other packages, so the total list of package updates returned by this command will vary.

# **2.3.4 Updating Conda**

```
$ source deactivate
$ conda update --all
```
Keeping AstroConda packages up to date is important, but not nearly as important as keeping your 'root' (i.e. the base installation) updated as well. Conda is like any other software project and it requires periodic refreshing to stay current with the latest changes. Failing to do this can, over time, cause side-effects such as, the inability to upgrade, install, remove, or search for packages.

Updating extremely old releases of Conda to the latest version have been known to break the 'root' environment due to a variety of API changes in the code. There is not much STScI can do about this as Conda itself is not our product, however if this happens to you, reinstalling the latest release of Miniconda or Anaconda, then regenerating your AstroConda software environment is the fastest way to resolve the problem. Refer to the [FAQ](faq.html#how-do-i-reinstall-miniconda) for more details.

<span id="page-12-0"></span><sup>&</sup>lt;sup>1</sup> (STScI-Specific) "Updating All Packages" now assumes the role of "SSBX" in the AstroConda distribution model.

# <span id="page-13-0"></span>**2.4 Further Reading**

# **2.4.1 Fine-tuning the Software**

If you are short on hard drive space, have a slow internet connection, or are simply not interested in installing *everything but the kitchen sink*; take a quick look at the package [manifest](http://ssb.stsci.edu/astroconda) and select a custom mix of packages tailored to your needs.

```
$ conda create -n <name> [package [package ...]]
$ source activate <name>
```
For example, if the work you intend to perform requires drizzlepac and nothing else, you can simply create a custom environment that contains *only* drizzlepac and its dependencies.

```
$ conda create -n mydriz drizzlepac
$ source activate mydriz
```
# **2.4.2 Additional Software Considerations**

While our channel provides a suite of scientific software packages that are known to work well together and are supported by engineers from STScI, by default, Conda already has access to a hundreds of packages provided directly by Continuum Analytics, Inc. The AstroConda channel itself relies heavily on Continuum for its own dependencies, so you may find it beneficial to explore what is available to you.

Conda's full documentation set covers topics ranging from installation to maintaining environments and is available from its creators and maintainers: [http://conda.io/docs/using/index.html.](http://conda.io/docs/using/index.html)

Installing additional software into your AstroConda environment is as simple as:

```
$ source activate astroconda
$ conda install <name_of_pkg>
```
Often, the fastest way to discover if a package exists in the conda ecosystem is to try searching for it with conda search <name\_of\_pkg>. A comprehensive list of software available directly from Continuum's default channel can be found here: [http://repo.continuum.io/pkgs/.](http://repo.continuum.io/pkgs/)

In addition to conda install the Python-standard tool pip is also available to install packages distributed through the Python Package Index (PyPI):

```
$ source activate astroconda
$ pip install <name_of_pkg>
```
### **2.4.3 Downgrading Packages**

Did a recent update break your code? For example, if a bug is introduced into  $\text{stsci.tools}$ , you can, for example, easily downgrade it to a known-good version:

```
$ conda search stsci.tools
. 3.4.0 py35_6 http://ssb.stsci.edu/astroconda/linux-64
  * 3.4.1 py35_0 http://ssb.stsci.edu/astroconda/linux-64
```
The  $\star$  denotes the current version installed locally, while the  $\cdot$  indicates Conda has cached that version of the package on your hard drive for quick-use. No prefix implies the package is neither cached, nor installed.

Now the only thing left to do, is to tell Conda to install the previous release of the package:

\$ conda install stsci.tools=3.4.0

At this point you will prompted to downgrade the package and hopefully be back in business. However, if you find yourself in this predicament please send an email to [help@stsci.edu](mailto:help@stsci.edu) describing the situtation in detail so that we may either begin working on a bug fix release to accommodate you, or offer alternative solutions the problem.

[\(ref\)](http://conda.io/docs/faq.html#managing-packages)

## **2.4.4 Pinning Packages**

Caution: Pinning packages has the potential to break Conda. Only pin packages as a last resort.

Let's take the previous example one step further... Imagine stsci.tools is broken, and the hotfix release of 3.4.2 only partially solved the original issue. Now what? You still need to receive updates to other packages, but stsci.tools keeps trying to update back to 3.4.2 every time you touch conda update.

\$ echo "stsci.tools <=3.4.0" >  $$$ {CONDA\_PREFIX}/conda-meta/pinned

From now on, future calls to conda update will omit stsci.tools while performing dependency resolution. However, a clear side-effect of this will also be losing the ability to update packages that depend strictly on version 3.4.2. Although this is not a permanent solution it can prove useful in a bad situation.

[\(ref\)](http://conda.io/docs/faq.html?highlight=pinning#pinning-packages)

### **2.4.5 Removing a Conda Environment**

It is possible to remove a Conda environment by running:

\$ conda env remove -n <env\_name>

Let's assume you've created a small test environment, "simple", with only a few packages you are interested in, such as drizzlepac and hstcal.

```
$ conda create -n simple drizzlepac hstcal
$ source activate simple
```
You've played around for a bit, maybe calibrated some data or checked out a new feature, but at this point you've decided you no longer want the "simple" environment anymore. So you delete it:

```
$ source deactivate
$ conda env remove -n simple
```
And then you quickly verify your "simple" environment no longer exists using conda env list:

```
$ conda env list
# ["simple" is not listed]
astroconda /home/username/miniconda3/envs/astroconda
iraf27 /home/username/miniconda3/envs/iraf27
2016.2 /home/username/miniconda3/envs/2016.2
root * /home/username/miniconda3
```
# <span id="page-15-0"></span>**2.5 Pipeline Releases**

#### Note:

- A working installation of Miniconda or Anaconda is required.
- Python 2.x.x is not supported (unless noted otherwise).
- 32-bit operating systems are not supported.

Pipeline releases differ from the standard software stack and serve a different purpose. The release files described below are immutable snapshots of STScI operational software, and can be used to replicate the environment used by STScI to perform mission-specific data processing. Be aware that upgrading packages with conda update [pkg] or conda update  $--$ all is not recommended as it will likely introduce unwanted bugs and/or break the environment all together.

If you have any questions, comments, or concerns related to pipeline releases please feel free to contact [help@stsci.edu](mailto:help@stsci.edu)

# **2.5.1 Installation**

Pipeline release installations use the following conda create command format:

```
conda create -n [custom_env_name] --file [URL]
source activate [custom_env_name]
```
#### **Example**

```
conda create -n demo_2016.1 \
    --file http://ssb.stsci.edu/releases/hstdp/2016.1/hstdp-2016.1-linux-py35.0.txt
source activate demo_2016.1
```
The URL shown in this example does not necessarily reflect the latest iteration available. Please consult the *[File URLs](#page-15-1)* section to ensure you are installing the correct release.

# <span id="page-15-1"></span>**2.5.2 File URLs**

Select the URL that matches your intended platform and environment.

#### **HST Data Processing (HSTDP)**

*HSTDP* was previously known as *OPUS*.

This list is in reverse chronological order, with the most recent release appearing first and older ones beneath.

#### **2018.1**

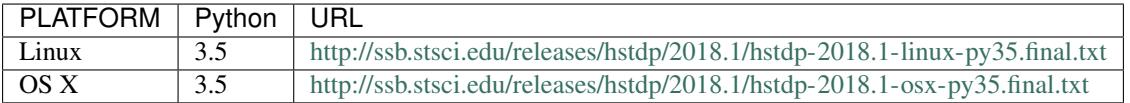

### **2017.3**

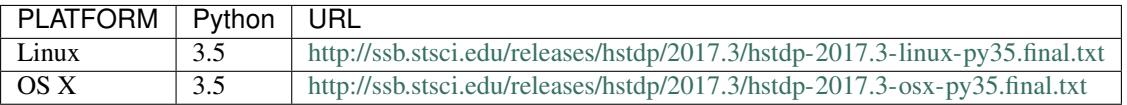

#### **2017.2a**

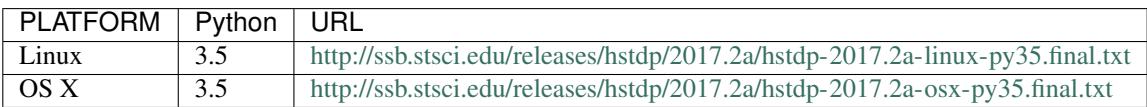

#### **2017.2**

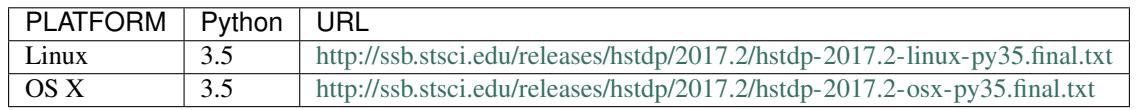

# **2016.2**

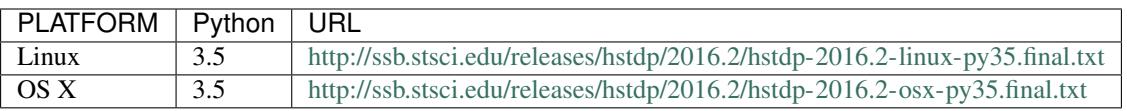

#### **2016.1**

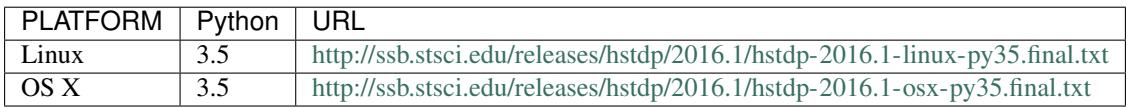

# **2.5.3 Continuous Integration**

This example BASH function provides a starting point for users intending to execute pipeline software from within a continuous integration environment. This installation method is unsupported and your mileage may vary. Use at your own risk.

```
function get_pipeline()
{
    # Do we have enough arguments?
   if [[ $# < 3 ]]; then
        echo "Not enough arguments."
        return 1
    fi
```
(continues on next page)

(continued from previous page)

```
# Setup basic argument list & Example Input(s)
   local conda_env="$1" # hst_env
   local name="$2" # hstdp, ...
    local build="$3" # 2017.2, 2016.2 ...
    local python_version="$4" # py[35, 27, ...]
    local iteration="$5" # final | post[0, 1, 2, ...]
    # Detect platform
    local _platform=$(uname -s)
   local platform=""
    # Convert platform string to match file naming convention
    if \lceil \int \frac{s}{\text{plateform}} \rceil = \text{Linux} \rceil; \text{then}platform="linux"
    elif [[ ${_platform} == Darwin ]]; then
        platform="osx"
    else
        echo "Unsupported platform: ${_platform}"
        return 1
    fi
   unset _platform
    # Handle optional arguments.
    if [[ -z ${python_version} ]]; then
        # Notice the "py" prefix and condensed version here
        python_version="py35"
    fi
    if [[ -z ${iteration} ]]; then
        iteration="final"
    fi
    # Assemble pipeline spec file URL
    local ac_root="http://ssb.stsci.edu/releases"
   local ac_base="\frac{2}{3}{ac_root}/\frac{2}{3}{name}/\frac{2}{3}{build}"
   local ac_spec="${name}-${build}-${platform}-${python_version}.${iteration}.txt"
   local ac_url="${ac\_base}/${}{ac_spec}"
    # Perform installation
   conda create -q -n "${conda_env}" --file "${ac_url}"
   return $?
}
#
# Usage example:
#
# Silently generate a pipeline environment called "hst_env"
get_pipeline hst_env hstdp 2017.2
# Enter environment
source activate hst_env
# ... do work ...
# EOF
```
# <span id="page-18-0"></span>**2.6 Compatibility Notices**

As the Conda package ecosystem evolves and third-party software updates are released by Continuum and other providers, this may interfere with the stability of other codebases, such as STScI's software. This page will proactively chronicle such events as they occur as well as provide workarounds to these issues.

# **2.6.1 Problematic Conda Versions**

These versions of the conda package and environment management tool itself are known to cause problems when installing Astroconda packages, including pipeline environments. They are to be avoided if at all possible. conda --version will display the version you have installed.

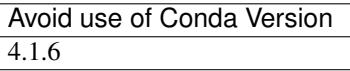

If you have an indicated version of conda installed you may want to upgrade to a newer version with

conda update conda

Once completed, check that the newly installed version is not indicated above as a problematic version. If it is indicated, you may have to downgrade to a previous version of conda in order to obtain one that has not been identified problematic.

conda search conda

will display a list of all versions of conda available. Select a version from the search list that does not appear in the table above and run

```
conda install conda=<version>.
```
If you spot a compatibility problem not listed here please let us know by sending an email to *help[at]stsci.edu*.

Note: You may be affected by an issue if you have updated your AstroConda environment on or after the dates listed in each section below.

# **2.6.2 2018-01-24**

If you have installed or updated stsci, stsci-hst, or stwcs into a Python 2.7 environment, be aware, the release of stwcs (v1.4.0) is not compatible with Python 2.7.

stwcs v1.4.0 is known to negatively impact the following packages:

- drizzlepac
- stsci.skypac

For anyone that has already installed  $stwcs$  (v1.4.0), the latest release of  $stsci-hst$  (v3.0.1) will automatically downgrade stwcs to v1.3.2. This downgrade behavior will not be observed in environments where the installed version of stwcs is less than v1.4.0.

As of 2018-02-01, the Python 2.7 release of stwcs v1.4.0 was removed from the AstroConda channel.

#### **Am I affected?**

Using find you can scan your Conda environments for stwcs v1.4.0. Be sure to replace /home/example/ miniconda3 with the path to your Anaconda or Miniconda installation. Depending on the number of environments installed and the seek time of your storage medium, this operation may take up to several minutes to complete.

```
$ find /home/example/miniconda3/envs \
-wholename '*/lib/python2.7/site-packages/stwcs/version.py' \
| xargs grep --color -H "__version__.*'1.4.0'"
```
If no matches are returned, then you are not affected by this release, and no action required.

Otherwise, you may see results such as:

```
~/miniconda3/envs/astroconda27/lib/python2.7/site-packages/stwcs/version.py:__version_
\rightarrow = '1.4.0'
~/miniconda3/envs/iraf27/lib/python2.7/site-packages/stwcs/version.py:__version__ =
\leftarrow'1.4.0'
```
In this example output, the astroconda27 and iraf27 Conda environments require your attention.

#### **Repairing your Environment(s)**

Conda keeps a local cache of packages to help speed up installations and upgrades. In order to safeguard against reinstalling the incorrect version of stwcs it is recommended that you purge this cache.

This operation will not adversely affect your Conda installation. Packages will be redownloaded during the next installation or upgrade operation.

\$ conda clean --yes --index-cache --tarballs --packages

Update the stsci-hst package for each affected environment:

\$ conda update -n ENV\_NAME\_HERE stsci-hst

Or if you prefer to manually downgrade stwcs, do this instead:

```
$ conda install -n ENV_NAME_HERE stwcs=1.3.2
```
### **2.6.3 2017-05-24**

The method used to install IRAF via AstroConda has changed!

Before today, AstroConda's iraf package provided a full IRAF installation in a single tarball. Not only did this take a long time to install, it has proven to be problematic, because updating even one line of code required us to repackage  $>700MB$ s of data. As of now, IRAF has been split into several smaller packages (iraf. [pkg]) and controlled via a single meta-package: iraf-all. The new pyraf-all meta-package installs pyraf along with packages identified to require pyraf and iraf. The installation section, *[Legacy Software Stack \(with IRAF\)](#page-11-1)*, has been updated to reflect the changes detailed below.

To install a new IRAF environment:

```
$ conda create -n iraf27 python=2.7 iraf-all pyraf-all stsci
$ source activate iraf27
```
If you plan to update an existing "iraf27" environment, do the following:

```
$ conda install -n iraf27 iraf-all pyraf-all
$ source activate iraf27
```
conda update will not work as expected in this case, due to the fact that the iraf package no longer serves the same purpose. After iraf-all has been installed you may continue to use conda update --all to perform general updates.

# **2.6.4 2017-05-19**

Astropy removed yet another deprecated function in v2.0; namely io.fits.NumCode. This function was called by stpyfits, which gets used by in the HST pipeline as called by the drizzlepac to transparently handle  $raw$ . fits HST data. The deprecation is addressed in order to allow the next release to work in the operational HST calibration pipeline build, HSTDP 2017.2 (see [https://github.com/spacetelescope/stsci.tools/pull/36\)](https://github.com/spacetelescope/stsci.tools/pull/36).

```
>>> sdq = stpyfits.getdata("j9ot10icq_raw.fits", extname="DQ", extver=1)
WARNING: AstropyDeprecationWarning: The NumCode class attribute is deprecated and may
˓→be removed in a future version.
    Use the module level constant BITPIX2DTYPE instead. [astropy.utils.decorators]
```
# **2.6.5 2017-05-02**

A collection of errant release candidate packages were published to the AstroConda public channel [\(http://ssb.stsci.](http://ssb.stsci.edu/astroconda) [edu/astroconda\)](http://ssb.stsci.edu/astroconda) on Friday, Apr 28, 2017 around 3:45pm and remained available for download until 10:30am on Tuesday, May 2, 2017. If you updated/upgraded any of the following packages during that window, you may have retrieved and installed software which is unsuitable for use due to untested behavior.

The affected packages:

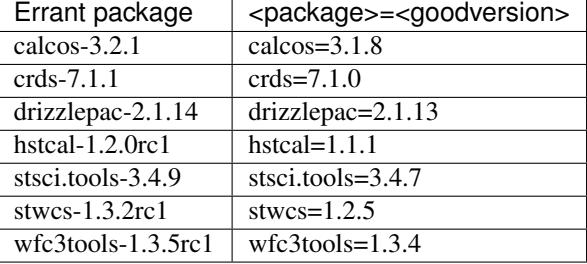

If any of these errant packages appear in a conda list of your environment, please revert to the last known-good release version by issuing a conda install <package>=<goodversion> for each package.

We apologize for any inconvenience introduced by this unintended sofware release.

# **2.6.6 2017-02-11**

NumPy v1.12.0 modified the way array slicing is handled and triggered a regression in the acstools and pysynphot packages:

- $acstools \leq 2.0.6 2.0.7$  released (Feb 16, 2017)
- pysynphot  $\leq 0.9.8.5 0.9.8.6$  released (Feb 21, 2017)

One of the traceback messages to be aware of is as follows (traceback may be worded differently but usually complains about index not being an integer):

TypeError('slice indices must be integers or None or have an \_\_index\_\_ method',)

Recommended user actions:

- Upgrade acstools to version 2.0.7 (i.e., conda update acstools)
- Upgrade pysynphot to version 0.9.8.6 (i.e., conda update pysynphot)

Alternative user action:

• Downgrade numpy to version 1.11 (i.e., conda install numpy=1.11)

#### **2.6.7 2016-12-23**

AstroPy v1.3 fully deprecated calls to astropy.io.fits.new table. The following packages are known to be incompatible with this release:

- calcos  $\leq 3.1.8 3.2.1$  released (Jul 06, 2017)
- costools  $\leq 1.2.1$  Bugfix pending
- fitsblender  $\leq 0.2.6 0.3.0$  released (Jan 17, 2017)

Recommended user actions:

• Upgrade fitsblender to version 0.3.0 (i.e., conda update fitsblender)

Alternative user actions:

• Downgrade astropy to version 1.2.1 (i.e., conda install astropy=1.2.1)

### **2.6.8 Future**

A list of known deprecation warnings detected in regression tests managed by STScI Science Software Branch is available [here.](http://ssb.stsci.edu/creature_report/) This list is refreshed daily from "dev" and "public" test results.

#### **Drizzlepac**

These deprecation warnings have been fixed in drizzlepac 2.1.8, which is now available in AstroConda:

- <https://github.com/spacetelescope/drizzlepac/issues/14>
- <https://github.com/spacetelescope/drizzlepac/issues/15>
- <https://github.com/spacetelescope/drizzlepac/issues/16>
- <https://github.com/spacetelescope/drizzlepac/issues/17>
- <https://github.com/spacetelescope/drizzlepac/issues/21>
- <https://github.com/spacetelescope/drizzlepac/issues/27>

# <span id="page-21-0"></span>**2.7 F.A.Q.**

# **2.7.1 What is the difference between Conda, Miniconda, Anaconda, and Astro-Conda?**

• Conda is a user-land environment and package management utility maintained by Continuum Analytics, Inc.

- Miniconda is distributed by Continuum Analytics, Inc. as a standalone installer, and provides a minimal condabased environment (i.e. conda and python)
- Anaconda is distributed by Continuum Analytics, Inc. as a standalone installer, and provides a fully featured conda-based environment (i.e. conda, python, and commonly used utilities, libraries, and Python packages).
- AstroConda is a collection of Conda packages, also known as a "Conda Channel", to be used with existing Miniconda and Anaconda installations via conda create, conda install, and conda update.

Note: Package recipes are freely available on [GitHub](https://github.com/astroconda/astroconda-contrib) and are maintained by the [Science Software Branch \(SSB\)](http://ssb.stsci.edu) of the [Space Telescope Science Institute \(STScI\).](http://www.stsci.edu)

# **2.7.2 Why do you recommend installing Miniconda instead of Anaconda?**

Miniconda ( $\sim$ 100MBs) has a significantly smaller footprint than Anaconda ( $\sim$ 1GBs). However, you are free to continue using Anaconda as your base installation if it suits your personal needs.

# **2.7.3 If I already have Miniconda or Anaconda installed, do I need to reinstall it to use AstroConda?**

No. Adding our channel URL to your current configuration with conda config --add should suffice.

# **2.7.4 Does AstroConda provide an installation script similar to Miniconda or Anaconda?**

No. AstroConda requires Miniconda or Anaconda to be installed prior to installing packages from the AstroConda channel.

# **2.7.5 Could not find URL: http://ssb.stsci.edu/astroconda/. . .**

This error may occur if...

- You are not connected to the internet
- Your network requires a proxy (outside the scope of this FAQ)
- STScI is experiencing a network or power outage
- The AstroConda package repository crashed or rebooted due to routine patching

If you have verified your internet connection is functioning properly but our parent site [\(http://www.stsci.edu\)](http://www.stsci.edu) is unresponsive, then feel free to try our mirror.

Currently there are two ways to access it:

#### **Using conda directly**

The basic conda installation commands accept  $-c$  or  $-c$  channel argument, which allows you to select a different repository to install packages from.

```
conda {create|install|update} [-n name] -c http://astroconda.org/channel/main [[pkg] .
\rightarrow..]
# Examples
conda create -n astroconda -c http://astroconda.org/channel/main stsci
conda install -n astroconda -c http://astroconda.org/channel/main webbpsf
conda update -n astroconda -c http://astroconda.org/channel/main --all
```
#### **Using a modified .condarc**

If our primary AstroConda channel appears to be down for longer than ten minutes, and the direct method isn't convenient, you can add the URL to your ~/.condarc configuration.

```
channels:
  #- http://ssb.stsci.edu/astroconda
  - http://astroconda.org/channel/main
  - defaults
```
We recommend against using the astroconda.org mirror on a regular basis. The bandwidth and hardware are not better or faster than the primary server. If the reason for switching to the mirror has been resolved, you should go back to using the primary.

# **2.7.6 After "conda create -n . . . " why does "source activate astroconda" fail?**

Conda does not support CSH (C-Shell). Please switch to a POSIX-compatible shell (e.g. BASH, KSH, ZSH).

Note: STScI will not maintain a separate codebase of conda in order to implement CSH support. Feel free to create an issue with the [developers.](http://github.com/conda/conda/issues)

# **2.7.7 What do you mean by Conda "root" environment?**

The root environment refers to the top-level directory structure created by the Miniconda or Anaconda installer. The package manager, Conda, resides under /home/username/\*conda/bin. So for example, if you execute source deactivate your PATH environment variable is reset to point to the root environment. Thus, installing software at this level will be installed in the root bin directory too.

Please refrain from installing any software into the root environment with either pip or conda. It is recommended to always create a new environment with conda create and install new software into it. It is far easier to delete a broken environment with conda env remove than it is to reinstall Miniconda or Anaconda in its entirety. Custom environments are safely abstracted away from the root and live under /home/username/\*conda/envs/<name>.

# **2.7.8 I installed AstroConda packages into my [Mini/Ana]conda 'root' environment. What now?**

Please reinstall Miniconda (or Anaconda) from scratch. AstroConda uses source activate and source deactivate calls to control your shell environment. The Anaconda 'root' environment does not use this feature, and thus, the packages you have installed there will not work properly.

To clarify, installing AstroConda packages directly into the 'root' may cause Miniconda (or Anaconda) itself to be come unstable. In addition to this, removing packages from this environment is tedious and will likely break your Anaconda installation if you are not careful. *Reinstalling from scratch is the safest option.*

#### **How do I reinstall Miniconda?**

This assumes Miniconda3 has been installed to the default location (/home/username/miniconda3). We will refer to your home directory as ~/ from here on.

```
# Make a backup of your existing installation if desired:
$ tar cfz /safe/place/miniconda3_OLD.tar.gz ~/miniconda3
# Remove Miniconda3
$ rm -rf ~/miniconda3
# Download the Miniconda3 installer for your platform from: http://conda.io/miniconda.
ightharpoonuphtml
# Execute the installer (where PLATFORM is one of Linux or MacOSX)
$ bash /path/to/Miniconda3-latest-PLATFORM-x86_64.sh
```
The installer may offer to automatically edit  $\sim$ /.bash\_profile and prepend  $\sim$ /miniconda3/bin to your PATH. If you already have this entry in your PATH, simply respond with 'no'. Responding with 'yes' will add another entry even if it exists resulting in a PATH that looks much like:  $\sim$ /miniconda3/bin: $\sim$ /miniconda3/ bin:[...].

#### **How do I reinstall Anaconda?**

This assumes Anaconda3 has been installed to the default location (/home/username/anaconda3). We will refer to your home directory as ~/ from here on.

```
# Make a backup of your existing installation if desired:
$ tar cfz /safe/place/anaconda3_old.tar.gz ~/anaconda3
# Remove anaconda3
$ rm -rf ~/anaconda3
# Download the Anaconda3 installer for your platform from: https://www.continuum.io/
\rightarrowdownloads
# (Note: Use the "COMMAND-LINE INSTALLER")
# Execute the installer (where VERSION is the version you downloaded, and PLATFORM
˓→is one of Linux or MacOSX)
$ bash /path/to/Anaconda3-VERSION-PLATFORM-x86_64.sh
```
The installer may offer to automatically edit ~/.bash\_profile and prepend ~/anaconda3/bin to your PATH. If you already have this entry in your PATH, simply respond with 'no'. Responding with 'yes' will add another entry even if it exists resulting in a PATH that looks much like:  $\sim$ /anaconda3/bin: $\sim$ /anaconda3/bin: [...].

# **2.7.9 Why am I being prompted by NumPy/SciPy with a MKL 30-day trial warning?**

The root environment of your installation is severely outdated  $(\leq=2.4.0)$  and suffers from a crippling bug introduced by the conda-3.19.x package.

It is possible to verify the version of Anaconda you have by running:

\$ conda info anaconda

The only solution is to update your Anaconda installation to the latest release:

```
$ source deactivate
$ conda update conda
$ conda update anaconda
```
Next, update the astroconda environment to realign your packages with the root environment:

```
$ conda update -n astroconda --all
$ source activate astroconda
```
After doing this, the mkl 30-day trial warning will not be displayed while importing numpy, scipy, or any other package requiring mkl.

## **2.7.10 How does AstroConda differ from Ureka?**

Ureka and AstroConda both provide applications and libraries in binary form, however Ureka was a *one size fits all* distribution which included every package in one giant tarball. If an end-user only really wanted a small set of packages they were forced to install everything *and then some*. AstroConda is a *if the shoe fits wear it* distribution of packages. If an end-user needs HSTCAL, for example, they can install HSTCAL and omit much of the rest of HST's software suite.

A *major difference* most people will appreciate is the sheer lack of shell scripts. Ureka's environment was controlled by several dozen independent scripts. What makes AstroConda different? For one, it is not controlled by user-executed scripts. Changes to the environment are applied by special (read: embedded) scripts that are executed automatically by source activate, and the environment variables are unset with every source deactivate. This allows you to switch between several different environments rapidly without needing to keep track of what is defined in the environment.

#### **2.7.11 How often are updates released?**

Updates to (STScI) software will be released as bugs are identified and squashed. The  $st\,s\,ci-\star$  packages, for example, provide "releases" (i.e. a set of software used by our internal pipelines). After installing a release it is then possible to upgrade to the latest out-of-band packages by simply running:

```
conda update -n astroconda --all
```
Non-STScI software will be upgraded on an as-needed basis. See the [Contibuting Guide](contributing.html) to learn more about asking for updates to existing packages.

#### **2.7.12 What happened to SSBX?**

SSBX was a weekly release of STScI's software suite regardless of the stability of the codebase. This release was often times broken and caused issues for external users. SSBX has been rolled into AstroConda as out-of-band package updates. This offers a much better user experience, because as bugs are fixed, people will be able to upgrade without waiting until the following week.

# **2.7.13 What happened to SSBDEV?**

SSBDEV was a nightly snapshot release of STScI's software suite. This release was often times broken and caused issues for external users. Nightly snapshots are \*no longer available\* for use by the public. Updates to AstroConda will be made directly as existing software is improved and/or new software is released.

# **2.7.14 Why isn't IRAF installed by default?**

IRAF is an extremely large software package. Not every developer or scientist requires it.

If you wish to use IRAF, simply install it :

```
conda create -n iraf27 python=2.7 iraf-all pyraf-all stsci && source activate
iraf27
```
If you are already using AstroConda under a Python 2 environment, you may simply install IRAF/PyRAF into that environment:

```
conda install -n astroconda iraf-all pyraf-all
```
# **2.7.15 Why is IRAF/PyRAF less functional under Python 3?**

The Python code in stsdas, for example, is targeted specifically for Python 2.7 and earlier. If the demand for Python 3.x support under IRAF is great enough we may be able to pull our resources to accommodate the community. It is recommended to install IRAF into its own environment under Python 2.7:

conda create -n iraf27 python=2.7 iraf pyraf stsci && source activate iraf27

# **2.7.16 Why is IRAF 32-bit instead of 64-bit?**

Many of the IRAF tasks that we include with AstroConda are so old that they cannot be compiled as 64-bit executables without significant changes to the source code. Because of this restriction, we always build IRAF as a 32-bit program, even for our 64-bit distributions.

*In Linux, how do I install IRAF's 32-bit dependencies?*

#### **Debian >=7, Ubuntu >=14.04**

```
# If on Debian execute this first (not required on Ubuntu):
sudo dpkg --add-architecture i386
sudo apt-get update
sudo apt-get install libc6:i386 libz1:i386 libncurses5:i386 libbz2-1.0:i386
˓→libuuid1:i386 libxcb1:i386 libxmu6:i386
```
#### **RHEL/CentOS >=6, Fedora >=14**

```
sudo yum install glibc.i686 zlib.i686 ncurses-libs.i686 bzip2-libs.i686 uuid.i686
˓→libxcb.i686
```
# **2.7.17 Will AstroConda interfere with other scientific distributions (e.g. SciSoft)?**

Probably, however unlike Ureka, we do not impose any restrictions on your environment or issue compatibility warnings at run-time. It is your responsibility to maintain a functional shell environment so [insert scientific distribution here] does not conflict with your Conda installation.

# **2.7.18 Ds9 - Cannot select regions**

The default edit mode is now None rather than Region. To select Region as the default editing mode perform the steps listed here:

- Click **Edit**
	- Click **Preferences**
		- \* On the left pane, select Menus and Buttons
		- \* On the right pane, click the Menu  $-$  drop-down menu beneath the Edit group
		- \* Select Region (default is None)
	- Click the Save button at the bottom of the Preferences dialog box

# <span id="page-27-0"></span>**2.8 Contributing Guide**

Attention: A [GitHub](https://github.com) account is required to begin contributing to AstroConda

# **2.8.1 Guidelines**

Attention: The following packaging guidelines are subject to change at any time.

- Please be respectful when commenting on pull-requests or issues.
- If your contribution is not accepted into AstroConda, as a general courtesy, you will be given a clear and concise reason.
- As a contributor you may not claim exclusive rights to a particular recipe.
- You are free to maintain a recipe in AstroConda by issuing regular pull requests.
- Everyone is welcome to improve upon recipes so long as the changes do not introduce packaging conflicts.
- Abandoned recipes may be moved into the deprecated directory at any time without warning. (i.e. The package no longer compiles, has been obsoleted, or presents a conflict that cannot be resolved, etc).
- Packages derived from deprecated recipes will remain available in AstroConda for historical purposes (i.e. to preserve backwards compatibility).

# **2.8.2 Bugs, questions, and requests**

Please open a new issue or send us a pull request for bugs, feedback, questions, or enhancements.

• For documentation issues use the [astroconda issue tracker](https://github.com/astroconda/astroconda/issues)

• For recipe issues, use the [astroconda-contrib issue tracker](https://github.com/astroconda/astroconda-contrib/issues)

# **2.8.3 Adding a recipe to astroconda-contrib**

In this example we will be adding a new recipe to the AstroConda repository for [sympy,](http://sympy.org) the symbolic mathematics library.

Navigate to the [astroconda-contrib](https://github.com/astroconda/astroconda-contrib) repository on GitHub, login, and create a fork (or click [here](https://github.com/astroconda/astroconda-contrib/fork) to have your fork created automatically).

Now that you have a fork of astroconda-contrib, go ahead and clone it to your system:

```
git clone https://github.com/[Your_Account]/astroconda-contrib
cd astroconda-contrib
```
To get started adding our recipe, create a new branch and name it sympy-contrib:

git checkout -t -b sympy-contrib

Git will automatically switch your branch from master to sympy-contrib as denoted by the following output:

```
Branch sympy-contrib set up to track local branch master.
Switched to a new branch 'sympy-contrib'
```
If you have taken the liberty of looking around the astroconda-contrib directory, you will have noticed a bunch of directories are sitting in there all named by-package. So let's keep things simple and straight forward. Go ahead and create a directory and name it sympy, and proceed inside:

mkdir sympy cd sympy

Note: This is not an full Conda packaging tutorial. For more information about creating recipes from scratch, please refer to the [conda-build documentation.](http://conda.io/docs/build_tutorials/pkgs2.html)

Hint: Investigate the contents of the recipes in astroconda-contrib. For most cases, copying an existing recipe and changing its values will suffice.

Copy the contents of the astroconda-contrib/template recipe. Three files bld.bat, build.sh, and meta.yaml will be copied to your working directory:

cp ../template/\* .

Go ahead and open meta.yaml with your favorite plain-text editor:

Caution: It is *highly recommended* that you enable "tabs to spaces" for your editor. Tab widths are unpredictable and may cause Conda's YAML parser to fail.

vim meta.yaml

The general structure of the file is as follows:

```
# These directives are commented here due to Pygments
# failing to parse this section of code.
# ... They are not commented in the real file.
#\{\frac{8}{5} set name = '' \frac{8}{5}}
#{8 set version = '' 8}
#\{\frac{6}{5} set number = '0' \frac{6}{5}}
about:
    # Package homepage
   home:
    # Package license
    license:
    # A brief description
    summary:
package:
   # Define these values above
    name: {{ name }}
    version: {{ version }}
build:
    # Define this value above
    number: {{ number }}
source:
   fn: {{ name }}-{{ version }}.tar.gz
    url: http://example.com/example/{{ name }}-{{ version }}.tar.gz
requirements:
   build:
    # Dependencies required at BUILD-TIME go here
    - setuptools
   - python x.x
   run:
    # Dependencies required at RUN-TIME go here
    # - \ldots#test:
# imports:
# # - (e.g. a_python_module)
#
# commands:
# # - (e.g. program --help)
```
First, let's fill in the blanks. Modify the JINJA2 template markers for name, version:

```
\{\n set name = 'sympy' \{\n\{\frac{1}{6} \text{ set version} = '1.0' \}
```
Fill in the about section with relevant information regarding the package:

```
about:
   home: http://sympy.org
    license: GPL
    summary: Python library for symbolic mathematics
```
Next, modify the source section's url so that it points to sympy's source archive (on the internet):

```
source:
   fn: {{ name }}-{{ version }}.tar.gz
   url: https://github.com/{{ name }}/{{ name }}/releases/download/{{ name }}-{{...}
˓→version }}/{{ name }}-{{ version }}.tar.gz
```
What's with the never-ending stream of bracket encapsulated keywords, you ask? Conda uses JINJA2, a basic template system that provides basic string interpolation within recipes. This comes in handy if, let's say, you decide to build a more recent version of sympy, you need only modify the first two variable definitions in this file (assuming the URL structure has not changed).

The requirements section may be confusing to some, so let's clarify the distinction between build and run before diving in. The build section defines Conda packages required at compile-time (i.e. python setup. py install), whereas the run section lists Conda packages required at install-time (i.e. conda install [package]).

As recipe maintainer the method used to dependency discover is that of trial and error. For many Python packages obtained via PyPi, it is easy enough to visually examine setup.py or requirements.txt to get a good idea of the recipes you need to depend on. Some package may require several iterations of executing conda build and returning to your recipe in the editor to append more packages.

As we can see below, sympy requires mpmath, setuptools and python to *build* the recipe, but only mpmath and python to *run it* successfully after installation:

```
requirements:
   build:
    - mpmath
    - setuptools
    - python x.x
    run:
    - mpmath
    - python x.x
```
What does the x.x imply exactly? This instructs conda build *not* to proceed unless python=[version] has been issued as an argument on the command-line. If  $x \cdot x$  is omitted here, the recipe will choose the version of Python currently active in your environment. In most cases it is best to be explicit rather than implicit when it comes to defining version requirements in Conda.

The test section defines few useful lists, imports, commands, and requires. While these are not *required* to be used in any given recipe, we do use them in AstroConda. The imports section is a list of Python module imports, the commands are executed in a basic shell environment, and finally requires defines any extraneous packages to be installed into the environment before running the tests.

```
test:
    imports:
        - sympy
    #commands \cdot- no shell commands to execute
    #requires:
        - does not require any extra testing-related packages
```
If sympy provided a command-line utility named sympy-show, you would use the commands section to verify the utility's functionality. A simple example of this would be to output a usage statement.

test:

 $#$  ...

(continues on next page)

(continued from previous page)

```
commands:
    - sympy-show --help
```
If a program returns greater than zero conda build will fail as if it observed an error. Not all programs return zero after issuing  $-\text{help}$  (or an equivalent argument). Due to this, you may need to omit this style of test.

It will not hurt to keep the commands section populated but disabled with a note describing why it doesn't work. Others will find this information useful. Given this scenario, the optimal approach would be to contact the developers and plead with them to normalize the exit value.

Below is our sympy final recipe. Despite the overwhelming use of JINGA2 in our example, things are looking pretty streamlined.

```
{% set name = 'sympy' %}
{% set version = '1.0' %}
{% set number = '0' %}
about:
   home: http://sympy.org
    license: GPL
    summary: Python library for symbolic mathematics
source:
    fn: {{ name }}-{{ version }}.tar.gz
   url: https://github.com/{{ name }}/{{ name }}/releases/download/{{ name }}-{{
˓→version }}/{{ name }}-{{ version }}.tar.gz
requirements:
   build:
    - mpmath
    - setuptools
    - python x.x
   run:
    - mpmath
    - python x.x
test:
    imports:
        - sympy
```
The template directory copied earlier in this tutorial contains two basic python build scripts for both \*Nix (build. sh) and Windows (bld.bat), and is coincidentally compatible with the example we're using here. Not all Python packages (especially Makefile-based packages) will compile successfully using this "one-liner" template. Always refer to the INSTALL file or equivalent documentation for the program you are attempting to compile to learn more about what the package expects from the end-user at compile-time.

Before we can issue a pull request on GitHub, we first ensure it builds, tests, and installs properly on our local system. To do this we need to change our directory to one level above the recipe.

cd .. # i.e. /path/to/astroconda-contrib

Now run conda build to compile our sympy recipe into a Conda package. In the example below we are building against Python 3.5:

conda build -c http://ssb.stsci.edu/astroconda --skip-existing --python=3.5 sympy

That's probably a bit more involved than you thought. Let's break it down. We issue  $-c$  [URL] which instructs the build to utilize the AstroConda channel while checking for package dependencies (i.e. the recipe's requirements section). Secondly, we issue  $-\text{skip}-\text{existing}$  to prevent conda build from rebuilding dependencies discovered in the local astroconda-contrib directory. That is to say, if a package defined as a requirement exists remotely, it will then download and install it, rather than rebuild it from scratch.  $-\text{python} =$  is self-explanatory, and the final argument is the name of the recipe(s) we intend to build.

At this point, if the build was successful, our Conda package (a bzipped tarball) called  $sympy-1.0-py35_0$ . tar.bz2 is emitted to /path/to/miniconda3/conda-bld/[os-arch]/. This directory is a local Conda package repository.

To install this new sympy package and interact with it ourselves you could run the following:

```
conda create -n sympy_test --use-local sympy
source activate sympy_test
```
Then manually verify the package is working:

```
python
```
And checking it out for yourself:

```
>>> import sympy
>>> sympy.__file__
'/path/to/miniconda3/envs/sympy_test/lib/python3.5/site-packages/sympy/__init__.py'
```
Now that you have verified the recipe is fully functional and are happy with the outcome, it's time to create a pull request against astroconda-contrib main repository.

Push your sympy-contrib branch up to your fork on GitHub:

git push origin sympy-contrib

It is recommended that you familiarize yourself with GitHub pull requests before proceeding (see: [tutorial\)](https://help.github.com/articles/using-pull-requests/).

Using GitHub, you will want to browse to your astroconda-contrib fork, select the sympy-contrib branch from the drop-down menu (the default will read: "Branch: master", next to a black downward-pointing caret). Once selected, click the large green button labeled: "New pull request".

From here, you may wish to edit the title of your pull request and add initial comments or notes regarding what you have done, or list any work that may still need to be done. After submitting your pull request, a member of the Science Software Branch at STScI, or fellow contributors will review the requested changes, ask questions, offer feedback or advice.

At this point if everything appears to be in order your recipe will likely be merged, built, and incorporated into AstroConda!

# **2.8.4 Updating a recipe in astroconda-contrib**

Let's assume time has passed and our sympy package from the previous example is no longer up to date with what's generally available on GitHub. Updating recipes is a fairly straight forward process.

At the top of the file you will remember we have a few variables defined encapsulated by  $\{8, 8\}$ . These jinja2 variables control the name, version, and build revision of the recipe. Using variable interpolation saves time, because it's much easier to edit a single variable that effects an entire recipe, than it is to search/replace specific fields. Typos are also much easier to spot.

 $\{ \}$  name  $\}$ ,  $\{ \}$  version  $\}$  and  $\{ \}$  number  $\}$  expand to sympy, 1.0 and 0 respectively:

```
\{\n set name = 'sympy' \{\n\}\{\frac{1}{6} \text{ set version} = '1.0' \text{ } \frac{1}{6} \}\{\frac{6}{6} \text{ set number} = '0' \ \frac{6}{6}\}[\ldots]build:
    number: {{ number }}
[\ldots]source:
    fn: {{ name }}-{{ version }}.tar.gz
    url: https://github.com/{{ name }}/{{ name }}/releases/download/{{ name }}-{{...}
˓→version }}/{{ name }}-{{ version }}.tar.gz
```
So to update sympy to version 1.2, for example, you would perform the following steps in your forked astroconda-contrib repository.

#### **Checkout a new branch**

git checkout -tb update-sympy master

Doing this ensures your new branch is based on master rather than your current branch, if any. It also keeps your master branch pristine, avoiding merge conflicts in the future.

#### **Make your modifications**

```
$EDITOR sympy/meta.yaml
[...]
\{\frac{1}{6} \text{ set version} = '1.2' \}^{\wedge} Was '1.0', but not anymore.
```
Now save and exit your editor.

#### **Review your modifications**

As stated earlier, the fastest way to find out whether your recipe works correctly is to try building it for yourself.

```
conda build -c http://ssb.stsci.edu/astroconda --skip-existing --python=2.7 sympy
conda build -c http://ssb.stsci.edu/astroconda --skip-existing --python=3.5 sympy
```
Did it work? If not, review the error message and make changes accordingly.

#### **Commit your modifications**

Assuming you are able to build the package locally, then you're ready to push your changes up to your fork.

```
git add sympy/meta.yaml
git commit -m 'Update sympy 1.0 -> 1.2'
git push origin update-sympy
```
#### **Open a pull request**

See: [Using Pull Requests](https://help.github.com/articles/using-pull-requests/)

- 1. Using your browser, visit the update-sympy branch of your fork: [https://github.com/YOUR\\_ACCOUNT/](https://github.com/YOUR_ACCOUNT/astroconda-contrib/tree/update-sympy) [astroconda-contrib/tree/update-sympy](https://github.com/YOUR_ACCOUNT/astroconda-contrib/tree/update-sympy)
- 2. Click the gray "New pull request" button
- 3. Fill out the pull request form
- 4. Click the green "Create pull request" button

That's all there is to it. One of our maintainers will review the pull request and get back to you.

# <span id="page-34-0"></span>**2.9 Packages**

Packaging reference key:

```
[package]-[version]-[glob]_[build_number]
^Name ^Version ^ ^Conda package revision
                        \vertnpXXpyYY
                          \wedge \wedge| |
                              | Compiled for Python version
                          \overline{\phantom{a}}Compiled for NumPY version
```
# **2.9.1 linux-64 metapackages**

#### • stsci-3.0.0

- $-$  astropy  $>=1.3$
- $-$  cfitsio  $>=$ 3.370
- $-$  d2to1 >=0.2.12
- $-$  ds9 >=7.1
- $-$  fftw  $>=$ 3.3.4
- $-$  htc\_utils  $\geq=0.1$
- numpy
- $-$  purge\_path  $>=1.0.0$
- $-$  pyds9 >=1.8.1
- $-$  pyfftw  $>=0.9.2$
- stsci-data-analysis >=2.0.2
- $-$  stsci-hst  $>=$  3.0.0
- stsci-data-analysis-2.0.2
	- $-$  asdf  $>=1.0.2$
	- astroimtools >=0.1
- $-$  astropy  $>=1.3$
- $-$  glueviz  $\geq=0.9.0$
- $-$  imexam  $>=$  0.6.2
- numpy
- $-$  photutils  $\geq=0.2.2$
- $-$  specviz  $\geq=0.2.3$
- $-$  stginga  $\geq=0.1$
- stsci-hst-3.0.0
	- $-$  acstools  $>=$  2.0.8
	- $-$  astropy  $>=1.3$
	- $-$  calcos  $>=$ 3.2.1
	- $-$  costools  $>=1.2.1$
	- $-$  crds  $>=7.1.1$
	- $-$  d2to1 >=0.2.12
	- $-$  drizzlepac  $>=$  2.1.17
	- $-$  fitsblender  $\geq$  = 0.3.2
	- $-$  hstcal  $>=1.2.0$
	- $-$  nictools  $>=1.1.3$
	- numpy
	- $-$  purge\_path  $>=1.0.0$
	- $-$  pyregion  $>=1.1.2$
	- $-$  pysynphot  $\geq$  0.9.8.7
	- $-$  reftools  $\geq 1.7.4$
	- $-$  stistools  $>=1.1$
	- $-$  stsci.convolve  $\geq=2.2.1$
	- stsci.distutils >=0.3.8
	- $-$  stsci.image  $>=$  2.2.0
	- stsci.imagemanip >=1.1.2
	- stsci.imagestats >=1.4.1
	- $-$  stsci.ndimage  $\geq=0.10.1$
	- stsci.numdisplay >=1.6.1
	- stsci.skypac >=0.9.5
	- stsci.sphere >=0.2
	- stsci.sphinxext >=1.2.2
	- $-$  stsci.stimage  $\geq 0.2.1$
	- $-$  stsci.tools  $\geq$  =3.4.11
- $-$  stwcs  $>=1.3.2$
- $-$  wfc3tools  $>=1.3.4$
- $-$  wfpc2tools  $>=1.0.3$
- iraf-all-1.0
	- $-$  iraf  $!=$  2.16.1,  $>=$  2.16.UR
	- $-$  iraf-x11  $>=$  2.0
	- iraf.adccdrom
	- iraf.axe
	- iraf.cfh12k
	- iraf.cirred
	- iraf.ctio
	- iraf.cutoutpkg
	- iraf.deitab
	- iraf.esowfi
	- iraf.finder
	- iraf.fitsutil
	- iraf.gemini
	- iraf.gmisc
	- iraf.guiapps
	- iraf.mem0
	- iraf.mscdb
	- iraf.mscred
	- iraf.mtools
	- iraf.nfextern
	- iraf.rvsao
	- iraf.sqiid
	- iraf.stecf
	- iraf.stsdas
	- iraf.tables
	- iraf.ucsclris
	- iraf.upsqiid
	- iraf.xdimsum
	- iraf.xray
- pyraf-all-1.0
	- $-$  iraf  $!=$  2.16.1,  $>=$  2.16.UR
	- pyraf

# **2.9.2 linux-64 packages**

- acstools-2.0.0
- acstools-2.0.10
- acstools-2.0.2
- acstools-2.0.4
- acstools-2.0.5
- acstools-2.0.6
- acstools-2.0.7
- acstools-2.0.8
- acstools-2.0.9
- acstools-2.1.0
- appdirs-1.4.0
- aprio-1.0.1
- asdf-1.0.2
- asdf-1.0.3
- asdf-1.2.1
- asdf-1.3.0
- asdf-1.3.1
- asdf-1.3.3
- asdf-2.0.0
- asdf-2.0.1
- asdf-2.1.1
- asdf-2.1.2
- asdf-2.2.1
- asdf-2.3.0
- asdf-2.3.1
- asdf-standard-1.0.0
- asteval-0.9.11
- asteval-0.9.13
- astroconda-iraf-helpers-0.1.1
- astroconda-iraf-helpers-0.1.4
- astroimtools-0.1
- astroimtools-0.1.1
- astrolib.coords-0.39.6
- astropy-healpix-0.2
- astropy-healpix-0.3.1
- astroquery-0.3.5
- astroquery-0.3.7
- astroscrappy-1.0.5
- asv-0.1.1
- atlas-generic-3.10.2
- calcos-3.1.3
- calcos-3.1.7
- calcos-3.1.8
- calcos-3.2.1
- calcos-3.3.4
- ccdproc-1.3.0.post1
- cfitsio-3.280
- cfitsio-3.370
- cfitsio-3.430
- cfitsio-3.440
- ci-watson-0.1
- ci-watson-0.1.1
- ci-watson-0.1.2
- ci-watson-0.2
- costools-1.2.1
- costools-1.2.2
- crds-0.0.0
- crds-6.0.0
- crds-7.0.1
- crds-7.0.10
- crds-7.0.7
- crds-7.1.0
- crds-7.1.1
- crds-7.1.3
- crds-7.1.4
- crds-7.1.5
- crds-7.2.2
- crds-7.2.4
- crds-7.2.6
- crds-7.2.8
- crds-7.2.9
- cube-tools-0.0.0
- cube-tools-0.0.1
- cubeviz-0.0.2
- cubeviz-0.2.0
- cubeviz-0.2.1
- d2to1-0.2.12
- da5-notebooks-1.0
- dbus-glib-0.108
- dbus-python-1.2.4
- decorator-4.0.9
- disco\_stu-1.3.4
- drizzle-1.1
- drizzle-1.5
- drizzlepac-2.1.10
- drizzlepac-2.1.11
- drizzlepac-2.1.12
- drizzlepac-2.1.13
- drizzlepac-2.1.14
- drizzlepac-2.1.15
- drizzlepac-2.1.16
- drizzlepac-2.1.17
- drizzlepac-2.1.18
- drizzlepac-2.1.19
- drizzlepac-2.1.20
- drizzlepac-2.1.21
- drizzlepac-2.1.22
- drizzlepac-2.1.3
- drizzlepac-2.1.4
- drizzlepac-2.1.5
- drizzlepac-2.1.6
- drizzlepac-2.1.8
- drizzlepac-2.1.9
- drizzlepac-2.2.0
- drizzlepac-2.2.2
- drizzlepac-2.2.3
- drizzlepac-2.2.4
- drizzlepac-2.2.6
- ds9-7.1
- ds9-7.4
- ds9-7.5
- ds9-7.6
- fftw-3.3.4
- fitsblender-0.2.6
- fitsblender-0.3.0
- fitsblender-0.3.1
- fitsblender-0.3.2
- fitsverify-4.18
- gemini-1.0
- ginga-2.5.20151215011852
- ginga-2.5.20160627100500
- ginga-2.5.20160706100500
- ginga-2.5.20160801083400
- ginga-2.5.20161005204600
- ginga-2.5.20161108122300
- ginga-2.5.20161108122301
- ginga-2.6.1
- ginga-2.6.2
- ginga-2.6.2.1
- ginga-2.6.3
- ginga-2.6.3.1
- ginga-2.6.4
- ginga-2.6.5
- ginga-2.6.6
- ginga-2.7.0
- ginga-2.7.1
- ginga-2.7.2
- ginga-v2.6.0
- glue-core-0.10.1
- glue-core-0.11.1
- glue-core-0.12.0
- glue-ginga-0.1.1
- glue-ginga-0.2
- glue-vispy-viewers-0.4
- glue-vispy-viewers-0.5
- glue-vispy-viewers-0.6
- glue-vispy-viewers-0.7.1
- glue-vispy-viewers-0.7.2
- glue-vispy-viewers-0.8
- glue-vispy-viewers-0.9
- glueviz-0.10.0
- glueviz-0.10.1
- glueviz-0.11.1
- $\bullet$  glueviz-0.12.0
- glueviz-0.8.2
- glueviz-0.9.0
- glueviz-0.9.1
- gwcs-0.10.0
- gwcs- $0.5$
- gwcs-0.5.1
- gwcs-0.6rc1
- gwcs-0.7
- gwcs-0.8.0
- gwcs-0.9.1
- hstcal-1.0.0
- hstcal- $1.0.1$
- hstcal-1.1.1
- hstcal-1.2.0
- hstcal-1.3.0
- hstcal-2.0.0
- hstcal-2.1.0
- hstcal-2.2.0
- htc\_utils-0.1
- htc\_utils-0.1.0
- imexam-0.5.2
- imexam-0.6.2
- imexam-0.6.3
- imexam-0.7.0
- imexam-0.7.1
- imexam-0.8.0
- imexam-0.8.1
- iraf-2.16.UR
- iraf-2.16.UR.1
- iraf-all-1.0
- iraf-os-libs-1.0
- iraf-x11-2.0
- iraf.adccdrom-2013\_01\_02
- iraf.axe-2.5
- iraf.axe-2.6
- iraf.axe-2.6.1
- iraf.axe-2.6.2
- iraf.cfh12k-2013\_01\_02
- iraf.cirred-2007\_12\_13
- iraf.ctio-2010\_11\_18
- iraf.cutoutpkg-2001\_04\_05
- iraf.deitab-2013\_01\_02
- iraf.esowfi-2013\_01\_02
- iraf.finder-2.2
- iraf.fitsutil-2011\_02\_22
- iraf.gemini-1.13.1
- iraf.gemini-1.14
- iraf.gmisc-2010\_11\_18
- iraf.guiapps-2010\_11\_18
- iraf.mem0-2013\_01\_02
- iraf.mscdb-2011\_02\_28
- iraf.mscred-5.04
- iraf.mtools-2013\_01\_02
- iraf.nfextern-2013\_01\_02
- iraf.rvsao-2.7.8
- iraf.sqiid-2013\_01\_02
- iraf.stecf-3.17
- iraf.stsdas-3.17
- iraf.stsdas-3.18
- iraf.stsdas-3.18.1
- iraf.stsdas-3.18.2
- iraf.stsdas-3.18.3
- iraf.tables-3.17
- iraf.tables-3.18
- iraf.tables-3.18.1
- iraf.tables-3.18.2
- iraf.tables-3.18.3
- iraf.ucsclris-2013\_01\_02
- iraf.upsqiid-2013\_01\_02
- iraf.xdimsum-2010\_11\_18
- iraf.xray-2.5.y2k
- jwst\_coronagraph\_visibility-0.1.0
- jwst\_coronagraph\_visibility-0.2.0
- jwst\_coronagraph\_visibility-0.3.0
- jwst\_footprints-1.2.0
- jwst\_footprints-2.2.0
- jwst\_gtvt-0.0.1
- jwst\_gtvt-0.0.2
- jwst\_gtvt-0.1.0
- jwxml-0.1.0
- jwxml-0.2.0
- jwxml-0.3.0
- mosviz-0.0.1
- mosviz-0.1.1
- $\cdot$  mosviz-0.2.0
- nictools-1.1.3
- opuscoords-1.0.2
- pandokia-1.3.11
- pandokia-2.0.0
- pandokia-2.1.1
- pandokia-2.1.2
- pandokia-2.3.0
- parsley-1.3
- photutils-0.2.1
- photutils-0.2.2
- photutils-0.3
- photutils-0.3.1
- photutils-0.3.2
- photutils-0.4
- photutils-0.4.1
- photutils-0.5
- photutils-0.6
- poppy-0.4.0
- poppy-0.5.0
- poppy-0.5.1
- poppy-0.6.1
- poppy-0.7.0
- poppy-0.8.0
- purge\_path-1.0.0
- purge\_path-1.2.0
- py-expression-eval-0.3.4
- pydrizzle-6.4.4
- pyds9-1.8.1
- pyds9-1.9.0.dev
- pyds9-1.9.0.dev145+gc1bf67a
- pyds9-1.9.0.dev61+g3761d7a
- pyfftw-0.9.2
- pyfu-0.10
- pyfu- $0.9$
- pyopengl-3.1.1a1
- pyopengl-accelerate-3.1.1a1
- pyqtgraph-0.10.0
- pyqtgraph-0.9.10
- pyqtgraph-0.9.11
- pyraf-2.1.10
- pyraf-2.1.11
- pyraf-2.1.14
- pyraf-2.1.15
- pyraf-all-1.0
- pyraf.kepler-2.6.3
- pyregion-1.1.2
- pyregion-2.0
- pysiaf-0.1.8
- pysynphot-0.9.10
- pysynphot-0.9.12
- pysynphot-0.9.8.2
- pysynphot-0.9.8.3
- pysynphot-0.9.8.4
- pysynphot-0.9.8.5
- pysynphot-0.9.8.6
- pysynphot-0.9.8.7
- pysynphot-0.9.8.8
- pysynphot-0.9.9
- python-daemon-2.0.5
- pytools-2016.1
- pywcs-1.12.1
- radio-beam-0.2
- recon-1.0.2
- reftools-1.7.1
- reftools-1.7.3
- reftools-1.7.4
- relic-1.0.4
- relic-1.0.5
- relic-1.1.2
- reproject-0.4
- secretstorage-2.3.1
- selenium-2.49.2
- semantic\_version-2.6.0
- sextractor-2.19.5
- shunit2-2.0.3
- spectral-cube-0.4.1
- spectral-cube-0.4.3
- specutils-0.2.1
- specutils-0.2.2
- specutils-0.5.1
- specview-0.1
- specviz-0.1.2rc3
- specviz-0.2.0rc3
- specviz-0.2.1rc4
- specviz-0.2.1rc5
- specviz-0.2.2rc5
- specviz-0.2.3
- specviz-0.3.0
- specviz-0.4.0
- specviz-0.4.1
- specviz-0.4.2
- specviz-0.4.3
- specviz-0.4.4
- specviz-0.5.0
- specviz-0.6.1
- specviz-0.6.2
- sphere-1.0.10
- sphere-1.0.6
- sphere-1.0.7
- spherical-geometry-1.0.10
- spherical-geometry-1.0.12
- spherical-geometry-1.2.2
- spherical-geometry-1.2.3
- spherical-geometry-1.2.4
- spherical-geometry-1.2.6
- sphinx\_rtd\_theme-0.1.9
- sphinxcontrib-programoutput-0.11
- sphinxcontrib-programoutput-0.8
- stginga-0.0.0
- stginga-0.1
- stginga-0.1.1
- stginga-0.1.2
- stginga-0.1.3
- stginga-0.2.1
- stginga-0.3
- stginga-1.0
- stistools-1.1
- stregion-1.1.4
- stsci-1.0.0
- stsci-1.0.1
- stsci-1.0.2
- stsci-2.0.0
- stsci-3.0.0
- stsci-3.0.2
- stsci-3.1.0
- stsci-3.2.0
- stsci-data-analysis-1.0.0
- stsci-data-analysis-1.1.0
- stsci-data-analysis-1.1.1
- stsci-data-analysis-2.0.1
- stsci-data-analysis-2.0.2
- stsci-data-analysis-2.1.1
- stsci-data-analysis-2.2.0
- stsci-data-analysis-3.0.0
- stsci-hst-1.0.0
- stsci-hst-1.0.1
- stsci-hst-1.0.2
- stsci-hst-1.0.3
- stsci-hst-1.0.4
- stsci-hst-2.0.0
- stsci-hst-3.0.0
- stsci-hst- $3.0.2$
- stsci-hst- $3.0.3$
- stsci-hst- $3.1.0$
- stsci.convolve-2.1.3
- stsci.convolve-2.2.0
- stsci.convolve-2.2.1
- stsci.convolve-2.2.2
- stsci.distutils-0.3.8
- stsci.image-2.2.0
- stsci.image-2.3.0
- stsci.imagemanip-1.1.2
- stsci.imagemanip-1.1.4
- stsci.imagestats-1.4.1
- stsci.imagestats-1.4.2
- stsci.imagestats-1.4.3
- stsci.imagestats-1.5.3
- stsci.ndimage-0.10.1
- stsci.numdisplay-1.6.1
- stsci.skypac-0.9
- stsci.skypac-0.9.1
- stsci.skypac-0.9.10
- stsci.skypac-0.9.11
- stsci.skypac-0.9.12
- stsci.skypac-0.9.14
- stsci.skypac-0.9.15
- stsci.skypac-0.9.2
- stsci.skypac-0.9.3
- stsci.skypac-0.9.4
- stsci.skypac-0.9.5
- stsci.skypac-0.9.6
- stsci.skypac-0.9.7
- stsci.skypac-0.9.8
- stsci.skypac-1.0.0
- stsci.sphere-0.2
- stsci.sphinxext-1.2.2
- stsci.stimage-0.2.1
- stsci.stimage-0.2.2
- stsci.tools-3.4.1
- stsci.tools-3.4.10
- stsci.tools-3.4.11
- stsci.tools-3.4.12
- stsci.tools-3.4.13
- stsci.tools-3.4.2.1
- stsci.tools-3.4.3
- stsci.tools-3.4.4
- stsci.tools-3.4.5
- stsci.tools-3.4.6
- stsci.tools-3.4.7
- stsci\_rtd\_theme-0.0.1
- stsci\_sphinx\_theme-0.1.0
- stsynphot-0.1
- stsynphot-0.1.1
- stsynphot-0.1b2
- stsynphot-0.1b3
- stwcs-1.2.3
- stwcs-1.2.4
- stwcs-1.2.5
- stwcs-1.3.2
- stwcs-1.4.0
- stwcs-1.4.2
- synphot-0.1
- synphot-0.1.1
- synphot-0.1.2
- synphot-0.1b3
- synphot-0.1b4
- tweakwcs-0.1.1
- tweakwcs-0.2.0
- tweakwcs-0.3.1
- tweakwcs-0.3.2
- tweakwcs-0.3.3
- verhawk-0.0.1
- verhawk-0.0.2
- wcstools-3.9.2
- wcstools-3.9.4
- wcstools-3.9.5
- webbpsf-0.4.0
- webbpsf-0.5.0
- webbpsf-0.5.1
- webbpsf-0.6.0
- webbpsf-0.7.0
- webbpsf-0.8.0
- webbpsf-data-0.4.0
- webbpsf-data-0.5.0
- webbpsf-data-0.6.0
- webbpsf-data-0.7.0
- webbpsf-data-0.8.0
- wfc3tools-1.3.1
- wfc3tools-1.3.3
- wfc3tools-1.3.4
- wfpc2tools-1.0.3
- xpa-2.1.17
- xpa-2.1.18

# **2.9.3 osx-64 metapackages**

- stsci-3.0.0
	- $-$  astropy  $>=1.3$
	- $-$  cfitsio  $>=$ 3.370
	- $-$  d2to1 >=0.2.12
	- $-$  ds9  $>=$ 7.1
	- $-$  fftw  $>=3.3.4$
	- $-$  htc\_utils  $\geq=0.1$
	- numpy
	- $-$  purge\_path  $>=1.0.0$
	- $-$  pyds9  $>=$ 1.8.1
	- $-$  pyfftw  $>=0.9.2$
	- stsci-data-analysis >=2.0.2
	- $-$  stsci-hst  $\geq$  = 3.0.0
- stsci-data-analysis-2.0.2
	- $-$  asdf  $>=1.0.2$
	- astroimtools >=0.1
	- $-$  astropy  $>=1.3$
	- $-$  glueviz  $\geq=0.9.0$
	- $-$  imexam  $>= 0.6.2$
	- numpy
	- $-$  photutils  $\geq=0.2.2$
	- $-$  specviz  $\geq=0.2.3$
	- $-$  stginga  $\geq=0.1$
- stsci-hst-3.0.0
	- $-$  acstools  $\geq$  = 2.0.8
	- $-$  astropy  $>=1.3$
	- $-$  calcos  $>=$ 3.2.1
	- $-$  costools  $>=1.2.1$
	- $-$  crds  $>=7.1.1$
- $-$  d2to1 >=0.2.12
- $-$  drizzlepac  $>=$  2.1.17
- $-$  fitsblender  $\geq=0.3.2$
- $-$  hstcal  $>=1.2.0$
- $-$  nictools  $\geq 1.1.3$
- numpy
- $-$  purge\_path  $>=1.0.0$
- $-$  pyregion  $>=1.1.2$
- pysynphot >=0.9.8.7
- $-$  reftools  $\geq 1.7.4$
- $-$  stistools  $\geq=1.1$
- $-$  stsci.convolve  $\geq=2.2.1$
- $-$  stsci.distutils  $\geq=0.3.8$
- $-$  stsci.image  $>=$  2.2.0
- stsci.imagemanip >=1.1.2
- stsci.imagestats >=1.4.1
- $-$  stsci.ndimage  $>=0.10.1$
- stsci.numdisplay >=1.6.1
- stsci.skypac >=0.9.5
- stsci.sphere >=0.2
- stsci.sphinxext >=1.2.2
- $-$  stsci.stimage  $\geq 0.2.1$
- $-$  stsci.tools  $\geq$  = 3.4.11
- $-$  stwcs  $>=1.3.2$
- $-$  wfc3tools  $>=1.3.4$
- $-$  wfpc2tools  $>=1.0.3$
- iraf-all-1.0
	- $-$  iraf  $!=2.16.1$ , $>=2.16$ .UR
	- $-$  iraf-x11  $>=$  2.0
	- iraf.adccdrom
	- iraf.axe
	- iraf.cfh12k
	- iraf.cirred
	- iraf.ctio
	- iraf.cutoutpkg
	- iraf.deitab
- iraf.esowfi
- iraf.finder
- iraf.fitsutil
- iraf.gemini
- iraf.gmisc
- iraf.guiapps
- iraf.mem0
- iraf.mscdb
- iraf.mscred
- iraf.mtools
- iraf.nfextern
- iraf.rvsao
- iraf.sqiid
- iraf.stecf
- iraf.stsdas
- iraf.tables
- iraf.ucsclris
- iraf.upsqiid
- iraf.xdimsum
- iraf.xray
- pyraf-all-1.0
	- $-$  iraf  $!=2.16.1$ , $>=2.16$ .UR
	- pyraf

# **2.9.4 osx-64 packages**

- acstools-2.0.0
- acstools-2.0.10
- acstools-2.0.2
- acstools-2.0.4
- acstools-2.0.5
- acstools-2.0.6
- acstools-2.0.7
- acstools-2.0.8
- acstools-2.0.9
- acstools-2.1.0
- appdirs-1.4.0
- aprio-1.0.1
- asdf-1.0.2
- asdf-1.0.3
- asdf-1.2.1
- asdf-1.3.0
- asdf-1.3.1
- asdf-1.3.3
- asdf-2.0.0
- asdf-2.0.1
- asdf-2.1.1
- asdf-2.1.2
- asdf-2.2.1
- asdf-2.3.0
- asdf-2.3.1
- asdf-standard-1.0.0
- asteval-0.9.11
- asteval-0.9.13
- astroconda-iraf-helpers-0.1.1
- astroconda-iraf-helpers-0.1.4
- astroimtools-0.1
- astroimtools-0.1.1
- astrolib.coords-0.39.6
- astropy-healpix-0.2
- astropy-healpix-0.3.1
- astroquery-0.3.5
- astroquery-0.3.7
- astroscrappy-1.0.5
- asv-0.1.1
- calcos-3.1.3
- calcos-3.1.7
- calcos-3.1.8
- calcos-3.2.1
- calcos-3.3.4
- ccdproc-1.3.0.post1
- cfitsio-3.280
- cfitsio-3.370
- cfitsio-3.430
- cfitsio-3.440
- ci-watson-0.1
- ci-watson-0.1.1
- ci-watson-0.1.2
- ci-watson-0.2
- costools-1.2.1
- costools-1.2.2
- crds-0.0.0
- crds-6.0.0
- crds-7.0.1
- crds-7.0.10
- crds-7.0.7
- crds-7.1.0
- crds-7.1.1
- crds-7.1.3
- crds-7.1.4
- crds-7.1.5
- crds-7.2.2
- crds-7.2.4
- crds-7.2.6
- crds-7.2.8
- crds-7.2.9
- cube-tools-0.0.0
- cube-tools-0.0.1
- cubeviz-0.0.2
- cubeviz-0.2.0
- cubeviz-0.2.1
- d2to1-0.2.12
- da5-notebooks-1.0
- decorator-4.0.9
- disco\_stu-1.3.4
- drizzle-1.1
- drizzle-1.5
- drizzlepac-2.1.10
- drizzlepac-2.1.11
- drizzlepac-2.1.12
- drizzlepac-2.1.13
- drizzlepac-2.1.14
- drizzlepac-2.1.15
- drizzlepac-2.1.16
- drizzlepac-2.1.17
- drizzlepac-2.1.18
- drizzlepac-2.1.19
- drizzlepac-2.1.20
- drizzlepac-2.1.21
- drizzlepac-2.1.22
- drizzlepac-2.1.3
- drizzlepac-2.1.4
- drizzlepac-2.1.5
- drizzlepac-2.1.6
- drizzlepac-2.1.8
- drizzlepac-2.1.9
- drizzlepac-2.2.0
- drizzlepac-2.2.2
- drizzlepac-2.2.3
- drizzlepac-2.2.4
- drizzlepac-2.2.6
- ds9-7.1
- ds9-7.4
- ds9-7.5
- ds9-7.6
- fftw-3.3.4
- fitsblender-0.2.6
- fitsblender-0.3.0
- fitsblender-0.3.1
- fitsblender-0.3.2
- fitsverify-4.18
- gemini-1.0
- ginga-2.5.20151215011852
- ginga-2.5.20160627100500
- ginga-2.5.20160706100500
- ginga-2.5.20160801083400
- ginga-2.5.20161005204600
- ginga-2.5.20161108122300
- ginga-2.5.20161108122301
- ginga-2.6.1
- ginga-2.6.2
- ginga-2.6.2.1
- ginga-2.6.3
- ginga-2.6.3.1
- ginga-2.6.4
- ginga-2.6.5
- ginga-2.6.6
- ginga-2.7.0
- ginga-2.7.1
- ginga-2.7.2
- ginga-v2.6.0
- glue-core-0.10.1
- glue-core-0.11.1
- glue-core-0.12.0
- glue-ginga-0.1.1
- glue-ginga-0.2
- glue-vispy-viewers-0.4
- glue-vispy-viewers-0.5
- glue-vispy-viewers-0.6
- glue-vispy-viewers-0.7.1
- glue-vispy-viewers-0.7.2
- glue-vispy-viewers-0.8
- glue-vispy-viewers-0.9
- glueviz- $0.10.0$
- glueviz-0.10.1
- glueviz-0.11.1
- glueviz-0.12.0
- glueviz-0.8.2
- glueviz-0.9.0
- glueviz-0.9.1
- gwcs-0.10.0
- gwcs- $0.5$
- gwcs-0.5.1
- gwcs-0.6rc1
- $g$ wcs-0.7
- gwcs-0.8.0
- gwcs-0.9.1
- hstcal-1.0.0
- hstcal-1.0.1
- hstcal-1.1.1
- hstcal-1.2.0
- hstcal-1.3.0
- hstcal-2.0.0
- hstcal-2.2.0
- htc\_utils-0.1
- htc\_utils-0.1.0
- imexam-0.5.2
- imexam-0.6.2
- imexam-0.6.3
- imexam-0.7.0
- imexam-0.7.1
- imexam-0.8.0
- imexam-0.8.1
- iraf-2.16.UR
- iraf-2.16.UR.1
- iraf-all-1.0
- iraf-x11-2.0
- iraf.adccdrom-2013\_01\_02
- iraf.axe-2.5
- iraf.axe-2.6
- iraf.axe-2.6.1
- iraf.axe-2.6.2
- iraf.cfh12k-2013\_01\_02
- iraf.cirred-2007\_12\_13
- iraf.ctio-2010\_11\_18
- iraf.cutoutpkg-2001\_04\_05
- iraf.deitab-2013\_01\_02
- iraf.esowfi-2013\_01\_02
- iraf.finder-2.2
- iraf.fitsutil-2011\_02\_22
- iraf.gemini-1.13.1
- iraf.gemini-1.14
- iraf.gmisc-2010\_11\_18
- iraf.guiapps-2010\_11\_18
- iraf.mem0-2013\_01\_02
- iraf.mscdb-2011\_02\_28
- iraf.mscred-5.04
- iraf.mtools-2013\_01\_02
- iraf.nfextern-2013\_01\_02
- iraf.rvsao-2.7.8
- iraf.sqiid-2013\_01\_02
- iraf.stecf-3.17
- iraf.stsdas-3.17
- iraf.stsdas-3.18
- iraf.stsdas-3.18.1
- iraf.stsdas-3.18.2
- iraf.stsdas-3.18.3
- iraf.tables-3.17
- iraf.tables-3.18
- iraf.tables-3.18.1
- iraf.tables-3.18.2
- iraf.tables-3.18.3
- iraf.ucsclris-2013\_01\_02
- iraf.upsqiid-2013\_01\_02
- iraf.xdimsum-2010\_11\_18
- iraf.xray-2.5.y2k
- jwst\_coronagraph\_visibility-0.1.0
- jwst\_coronagraph\_visibility-0.2.0
- jwst\_coronagraph\_visibility-0.3.0
- jwst\_footprints-1.2.0
- jwst\_footprints-2.2.0
- jwst\_gtvt-0.0.1
- jwst\_gtvt-0.0.2
- jwst\_gtvt-0.1.0
- jwxml-0.1.0
- jwxml-0.2.0
- jwxml-0.3.0
- mosviz- $0.0.1$
- mosviz-0.1.1
- mosviz-0.2.0
- nictools-1.1.3
- opuscoords-1.0.2
- pandokia-1.3.11
- pandokia-2.0.0
- pandokia-2.1.1
- pandokia-2.1.2
- pandokia-2.3.0
- parsley-1.3
- photutils-0.2.1
- photutils-0.2.2
- photutils-0.3
- photutils-0.3.1
- photutils-0.3.2
- photutils-0.4
- photutils-0.4.1
- photutils-0.5
- photutils-0.6
- poppy-0.4.0
- poppy-0.5.0
- poppy-0.5.1
- poppy-0.6.1
- poppy-0.7.0
- poppy-0.8.0
- purge\_path-1.0.0
- purge\_path-1.2.0
- py-expression-eval-0.3.4
- pydrizzle-6.4.4
- pyds9-1.8.1
- pyds9-1.9.0.dev
- pyds9-1.9.0.dev145+gc1bf67a
- pyds9-1.9.0.dev61+g3761d7a
- pyfftw-0.9.2
- pyfu-0.10
- pyfu-0.9
- pyobjc-core-3.0.4
- pyobjc-core-3.1.1
- pyobjc-framework-cocoa-3.0.4
- pyobjc-framework-cocoa-3.1.1
- pyobjc-framework-quartz-3.0.4
- pyobjc-framework-quartz-3.1.1
- pyopengl-3.1.1a1
- pyopengl-accelerate-3.1.1a1
- pyqtgraph-0.10.0
- pyqtgraph-0.9.10
- pyqtgraph-0.9.11
- pyraf-2.1.10
- pyraf-2.1.11
- pyraf-2.1.14
- pyraf-2.1.15
- pyraf-all-1.0
- pyraf.kepler-2.6.3
- pyregion-1.1.2
- pyregion-2.0
- pysiaf-0.1.8
- pysynphot-0.9.10
- pysynphot-0.9.12
- pysynphot-0.9.8.2
- pysynphot-0.9.8.3
- pysynphot-0.9.8.4
- pysynphot-0.9.8.5
- pysynphot-0.9.8.6
- pysynphot-0.9.8.7
- pysynphot-0.9.8.8
- pysynphot-0.9.9
- python-daemon-2.0.5
- pytools-2016.1
- pywcs-1.12.1
- radio-beam-0.2
- recon-1.0.2
- reftools-1.7.1
- reftools-1.7.3
- reftools-1.7.4
- relic-1.0.4
- relic-1.0.5
- relic-1.1.2
- reproject-0.4
- selenium-2.49.2
- semantic\_version-2.6.0
- sextractor-2.19.5
- shunit2-2.0.3
- spectral-cube-0.4.1
- spectral-cube-0.4.3
- specutils-0.2.1
- specutils-0.2.2
- specutils-0.5.1
- specview-0.1
- specviz-0.1.2rc3
- specviz-0.2.0rc3
- specviz-0.2.1rc5
- specviz-0.2.2rc5
- specviz-0.2.3
- specviz-0.3.0
- specviz-0.4.0
- specviz-0.4.1
- specviz-0.4.2
- specviz-0.4.3
- specviz-0.4.4
- specviz-0.5.0
- specviz-0.6.1
- specviz-0.6.2
- sphere-1.0.10
- sphere-1.0.6
- sphere-1.0.7
- spherical-geometry-1.0.10
- spherical-geometry-1.0.12
- spherical-geometry-1.2.2
- spherical-geometry-1.2.3
- spherical-geometry-1.2.4
- spherical-geometry-1.2.6
- sphinx\_rtd\_theme-0.1.9
- sphinxcontrib-programoutput-0.11
- sphinxcontrib-programoutput-0.8
- stginga-0.0.0
- stginga-0.1
- stginga-0.1.1
- stginga-0.1.2
- stginga-0.1.3
- stginga-0.2.1
- stginga-0.3
- stginga-1.0
- stistools-1.1
- stregion-1.1.4
- stsci-1.0.0
- stsci-1.0.1
- stsci-1.0.2
- stsci-2.0.0
- stsci-3.0.0
- stsci-3.0.2
- stsci-3.1.0
- stsci-3.2.0
- stsci-data-analysis-0.0.0.dev0
- stsci-data-analysis-1.0.0
- stsci-data-analysis-1.1.0
- stsci-data-analysis-1.1.1
- stsci-data-analysis-2.0.1
- stsci-data-analysis-2.0.2
- stsci-data-analysis-2.1.1
- stsci-data-analysis-2.2.0
- stsci-data-analysis-3.0.0
- stsci-hst-1.0.0
- stsci-hst-1.0.1
- stsci-hst-1.0.2
- stsci-hst-1.0.3
- stsci-hst-1.0.4
- stsci-hst-2.0.0
- stsci-hst-3.0.0
- stsci-hst-3.0.2
- stsci-hst-3.0.3
- stsci-hst-3.1.0
- stsci.convolve-2.1.3
- stsci.convolve-2.2.0
- stsci.convolve-2.2.1
- stsci.convolve-2.2.2
- stsci.distutils-0.3.8
- stsci.image-2.2.0
- stsci.image-2.3.0
- stsci.imagemanip-1.1.2
- stsci.imagemanip-1.1.4
- stsci.imagestats-1.4.1
- stsci.imagestats-1.4.2
- stsci.imagestats-1.4.3
- stsci.imagestats-1.5.3
- stsci.ndimage-0.10.1
- stsci.numdisplay-1.6.1
- stsci.skypac-0.9
- stsci.skypac-0.9.1
- stsci.skypac-0.9.10
- stsci.skypac-0.9.11
- stsci.skypac-0.9.12
- stsci.skypac-0.9.14
- stsci.skypac-0.9.15
- stsci.skypac-0.9.2
- stsci.skypac-0.9.3
- stsci.skypac-0.9.4
- stsci.skypac-0.9.5
- stsci.skypac-0.9.6
- stsci.skypac-0.9.7
- stsci.skypac-0.9.8
- stsci.skypac-1.0.0
- stsci.sphere-0.2
- stsci.sphinxext-1.2.2
- stsci.stimage-0.2.1
- stsci.stimage-0.2.2
- stsci.tools-3.4.1
- stsci.tools-3.4.10
- stsci.tools-3.4.11
- stsci.tools-3.4.12
- stsci.tools-3.4.13
- stsci.tools-3.4.2.1
- stsci.tools-3.4.3
- stsci.tools-3.4.4
- stsci.tools-3.4.5
- stsci.tools-3.4.6
- stsci.tools-3.4.7
- stsci\_rtd\_theme-0.0.1
- stsci\_sphinx\_theme-0.1.0
- stsynphot-0.1
- stsynphot-0.1.1
- stsynphot-0.1b2
- stsynphot-0.1b3
- stwcs-1.2.3
- stwcs-1.2.4
- stwcs-1.2.5
- stwcs-1.3.2
- stwcs-1.4.0
- stwcs-1.4.2
- synphot-0.1
- synphot-0.1.1
- synphot-0.1.2
- synphot-0.1b3
- synphot-0.1b4
- tweakwcs-0.1.1
- tweakwcs-0.2.0
- tweakwcs-0.3.1
- tweakwcs-0.3.2
- tweakwcs-0.3.3
- verhawk-0.0.1
- verhawk-0.0.2
- wcstools-3.9.2
- wcstools-3.9.4
- wcstools-3.9.5
- webbpsf-0.4.0
- webbpsf-0.5.0
- webbpsf-0.5.1
- webbpsf-0.6.0
- webbpsf-0.7.0
- webbpsf-0.8.0
- webbpsf-data-0.4.0
- webbpsf-data-0.5.0
- webbpsf-data-0.6.0
- webbpsf-data-0.7.0
- webbpsf-data-0.8.0
- wfc3tools-1.3.1
- wfc3tools-1.3.3
- wfc3tools-1.3.4
- wfpc2tools-1.0.3
- xpa-2.1.17
- xpa-2.1.18

# <span id="page-65-0"></span>**2.10 Resources**

# **2.10.1 AstroConda**

#### GitHub Repositories

• <https://github.com/astroconda>

General Discussion

• <https://groups.google.com/forum/#!forum/astroconda>

#### Recipe Support

• [Issue tracker](https://github.com/astroconda/astroconda-contrib/issues)

# **2.10.2 Space Telescope Science Institute**

#### GitHub Repositories

• <https://github.com/spacetelescope>

#### Main Portal

• <http://www.stsci.edu>

#### Science Software Branch

• <http://ssb.stsci.edu>

#### Science Software Support

• [help@stsci.edu](mailto:help@stsci.edu)

#### PyRAF FAQ

• [http://www.stsci.edu/institute/software\\_hardware/pyraf/pyraf\\_faq](http://www.stsci.edu/institute/software_hardware/pyraf/pyraf_faq)

# **2.10.3 Gemini Observatory**

#### Data Processing Software

• <http://www.gemini.edu/node/10795>

# **2.10.4 Miniconda & Anaconda (Continuum Analytics, Inc.)**

Important: AstroConda is not affiliated with Continuum Analytics, Inc. or its partners.

#### Miniconda

• <http://conda.io/miniconda.html>

#### Anaconda

• <https://www.continuum.io/why-anaconda>

#### Anaconda Cloud

• <http://anaconda.org>

#### Support

• <https://groups.google.com/a/continuum.io/forum/#!forum/anaconda>

# **2.10.5 Conda**

#### General Documentation

• <http://conda.io/docs/>

#### Build Documentation

• <http://conda.io/docs/building/build.html>

#### Environment Management Documentation

• <http://conda.io/docs/using/envs.html>

#### Support

- <https://groups.google.com/a/continuum.io/forum/#!forum/conda>
- <https://gitter.im/conda/conda>

# <span id="page-67-0"></span>**2.11 General Disclaimer**

THIS SOFTWARE IS PROVIDED BY THE AUTHOR AND CONTRIBUTORS ``AS IS'' AND ANY EXPRESS OR IMPLIED WARRANTIES, INCLUDING, BUT NOT LIMITED TO, THE IMPLIED WARRANTIES OF MERCHANTABILITY AND FITNESS FOR A PARTICULAR PURPOSE ARE DISCLAIMED. IN NO EVENT SHALL THE AUTHOR OR CONTRIBUTORS BE LIABLE FOR ANY DIRECT, INDIRECT, INCIDENTAL, SPECIAL, EXEMPLARY, OR CONSEQUENTIAL DAMAGES (INCLUDING, BUT NOT LIMITED TO, PROCUREMENT OF SUBSTITUTE GOODS OR SERVICES; LOSS OF USE, DATA, OR PROFITS; OR BUSINESS INTERRUPTION) HOWEVER CAUSED AND ON ANY THEORY OF LIABILITY, WHETHER IN CONTRACT, STRICT LIABILITY, OR TORT (INCLUDING NEGLIGENCE OR OTHERWISE) ARISING IN ANY WAY OUT OF THE USE OF THIS SOFTWARE, EVEN IF ADVISED OF THE POSSIBILITY OF SUCH DAMAGE.